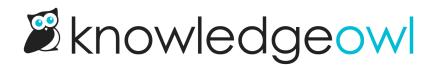

## **Comment restrictions and permissions**

Last Modified on 03/11/2025 2:37 pm EDT

You can choose who can comment on articles and who can view those comments. The two main groups are:

- Allow everyone, whether logged in or not
- Allow only logged-in readers and/or authors

## **Comment Settings**

Looking for comments text customization options? They moved! Check out our new customize text page.

| Enable comments     | Allow people to comment on articles                         |
|---------------------|-------------------------------------------------------------|
| Restrict commenters | Only allow logged in readers and authors to leave comments  |
| Restrict visibility | □ Only allow logged in readers and authors to view comments |
| Auto approve        | Automatically approve all submitted comments                |
| Email notifications | Send an email notification when there are new comments      |

There are two settings here you may want to explore, to restrict commenters or restrict visibility:

- **Restrict commenters** sets who can actually comment on your articles. When checked, only authors and readers who are logged in to your knowledge base are allowed to leave comments. Anyone who is not logged in won't be able to submit comments.
  - If you have a private domain and you are using reCAPTCHA spam protection, you must have reCAPTCHA V2 site and key added in Settings > Basic > Spam Protection Settings to uncheck this box.
    See Add reCAPTCHA for more details.
- **Restrict visibility** sets who can view comments. When this box is checked, only authors and readers who are logged in to your knowledge base will be able to view comments. People not logged in will not see comments at all.